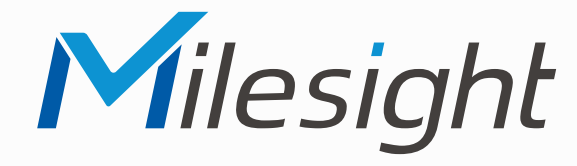

## **ISIS-MS-Cxx41**

### **ISIS-MS-Cxx42**

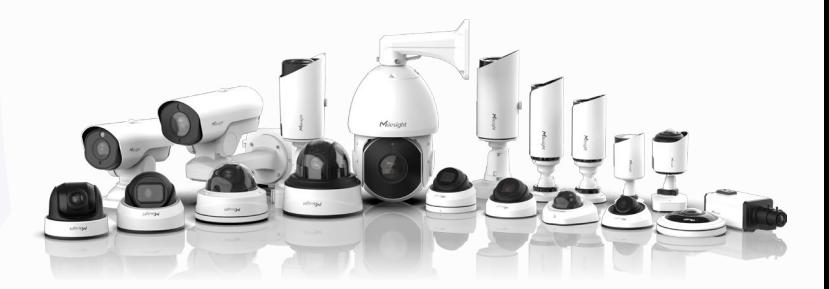

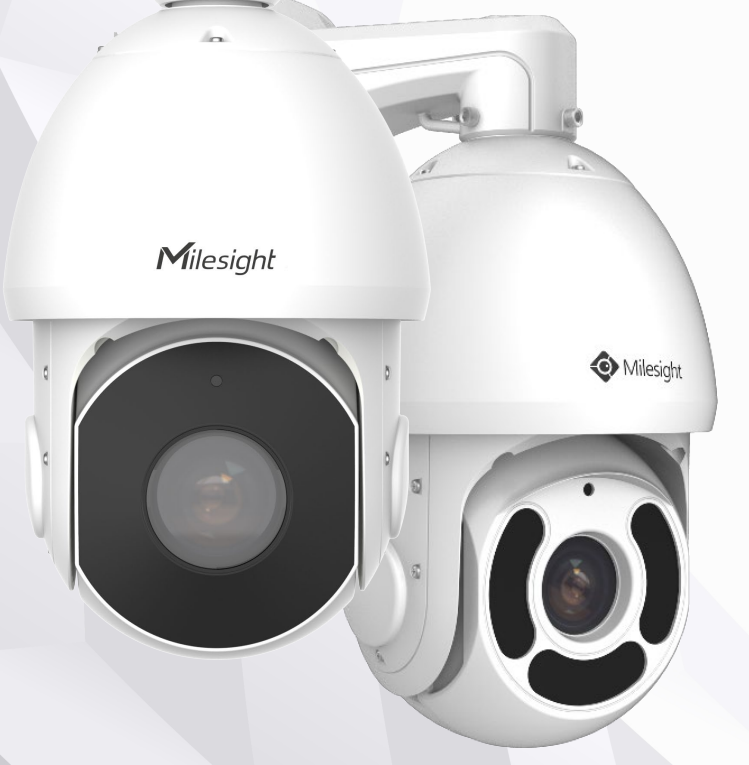

 $\odot$ 

### **Montageanleitung**

**Vor Inbetriebnahme bitte dieses Handbuch lesen.**  Druckfehler, Irrtümer und technische Änderungen vorbehalten.

> Stand: Januar 2023 Distribution und Copyright: FRS GmbH & Co. KG

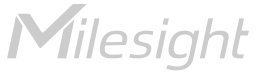

Eine ausführliche Anleitung zur Bedienung der Kamera können Sie auf www.milesight.de herunterladen.

Software, Tools und Updates können Sie auf www.milesight.com herunterladen.

## Inhalt

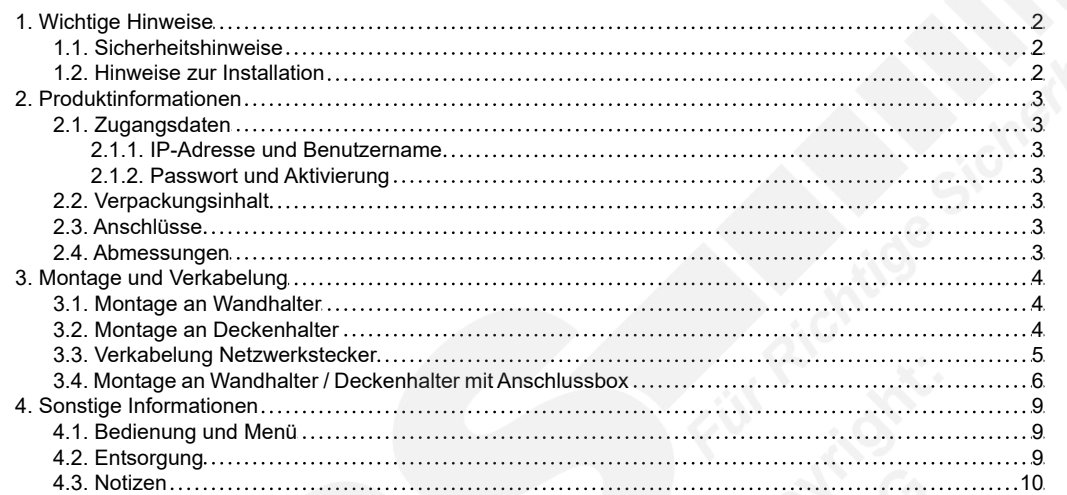

# <span id="page-1-0"></span>1. Wichtige Hinweise

#### <span id="page-1-1"></span>1.1. Sicherheitshinweise

Bitte beachten Sie die im Lieferumfang des Artikels separat beiliegenden Informationen.

#### 1.2. Hinweise zur Installation

- 1. Lesen und befolgen Sie diese Anweisungen.
- 2. Bewahren Sie diese Anweisungen auf.
- 3. Beachten Sie alle Warnungen.
- 4. Reinigen Sie das Gerät nur mit einem trockenen Lappen.
- 5. Installieren Sie das Gerät gemäß den Herstelleranweisungen.
- 6. Achten Sie darauf, keine Schutzvorrichtungen von Steckern oder Kabeln zu beschädigen.
- 7. Prüfen Sie, ob der Untergrund (Decke oder Wand) das Gewicht der Kamera tragen kann. Achten Sie bei der Wahl des Standortes auch auf den zulässigen Temperaturbereich der Kamera.
- 8. Lassen Sie die Verkabelung nicht an einer ungeeigneten Position verhaken oder die Umhüllung der elektrischen Leitung beschädigen. Dies kann einen Defekt verursachen.
- 9. Sorgen Sie dafür, dass sich während der Installation keine Personen oder Gegenstände unter dem Installationsplatz befinden. Personen könnten zum Beispiel von herunterfallendem Werkzeug verletzt werden und Gegenstände könnten beschädigt werden.

# <span id="page-2-0"></span>2. Produktinformationen

### <span id="page-2-1"></span>2.1. Zugangsdaten

<span id="page-2-2"></span>2.1.1. IP-Adresse und Benutzername

Standard IP-Adresse: **192.168.5.190** Standard Benutzername: **admin**

Falls Sie die Standard IP-Adresse geändert haben oder diese von einem DHCP-Server automatisch neu vergeben wurde, können Sie die IP-Adresse mit der Software [**Smart Tools]** suchen, welches auf www.milesight.com herunter geladen werden kann. Wie Sie die IP-Adresse manuell ändern, finden Sie in der Betriebsanleitung, die Sie auf www.milesight.de herunterladen können.

#### <span id="page-2-3"></span>2.1.2. Passwort und Aktivierung

Die Kamera muss für den Betrieb zuerst aktiviert werden. Details hierzu finden Sie in der Betriebsanleitung, die Sie auf www.milesight.de herunterladen können. Hierzu müssen Sie der Kamera ein sicheres Passwort vergeben. Beim ersten Start werden Sie dazu aufgefordert. Bitte notieren Sie sich das Passwort und verwahren es an einem sicheren Ort.

Falls keine Aktivierung erforderlich ist, lautet das vorgegebene Standard-Passwort entweder **admin** oder **123456**.

Hierbei wird nach dem Anmelden gegebenenfalls ein Sicherheitshinweis eingeblendet. Dieser besagt, dass es zum Schutz vor unberechtigtem Zugriff empfehlenswert ist, das Standard-Passwort zu ändern. Details hierzu finden Sie in der Betriebsanleitung, die Sie auf www.milesight.de herunterladen können. Bitte notieren Sie sich dabei Ihr neues Passwort.

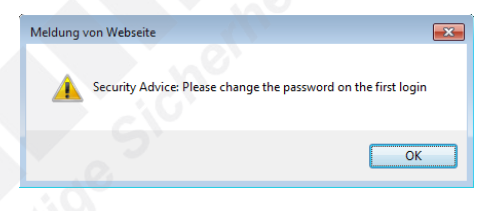

Passwort-Verlust: Falls Sie Ihr Passwort vergessen oder verlegt haben, können Sie es mit der Beantwortung von drei Sicherheitsfragen wiederherstellen, falls Sie in den Passwort-Einstellungen eine Sicherheitsfrage aktiviert haben. Andernfalls ist nur ein Zurücksetzen der Kamera auf Werkseinstellungen möglich. Dies erfolgt über die Reset-Taste der Kamera.

#### <span id="page-2-4"></span>2.2. Verpackungsinhalt

- 1 x Kamera
- 1 x Montagezubehör
- 1 x Montageanleitung

#### <span id="page-2-5"></span>2.3. Anschlüsse

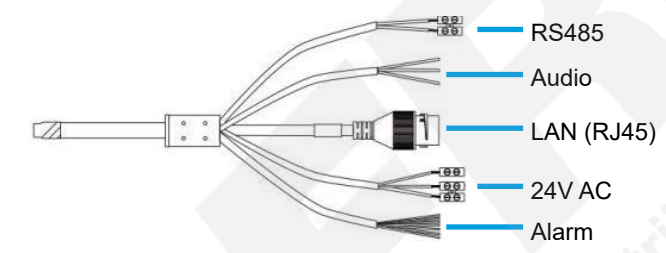

Der MicroSD Kartenslot und die Reset-Taste befinden sich im Gehäuse der Kamera. Hierzu muss die Abdeckung der Kamera, die mit vier Schrauben befestigt ist, entfernt werden.

Für einen Reset: Betätigen Sie die Reset-Taste fünf Sekunden lang, wenn Sie die Kamera auf ihre Werkseinstellungen zurücksetzen möchten.

#### <span id="page-2-6"></span>2.4. Abmessungen

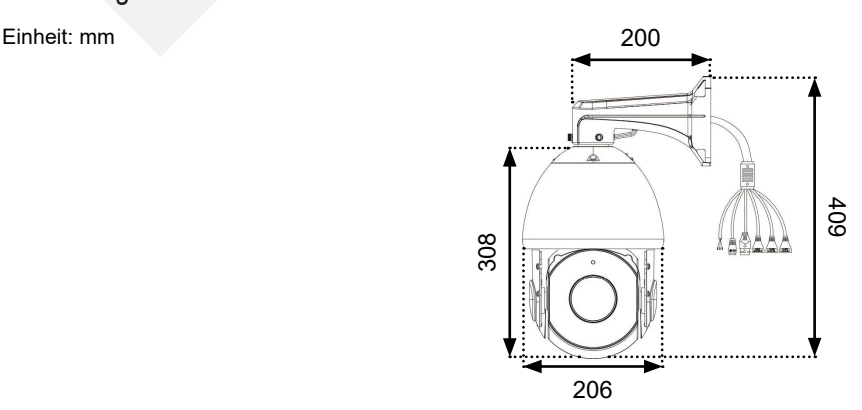

# <span id="page-3-0"></span>3. Montage und Verkabelung

**Hinweis:** Die zur Inbetriebnahme erforderlichen Komponenten wie Kabel, Stecker oder Netzteil sind nicht im Lieferumfang enthalten.

#### <span id="page-3-1"></span>3.1. Montage an Wandhalter

Wandhalter: ISIS-MS-A41

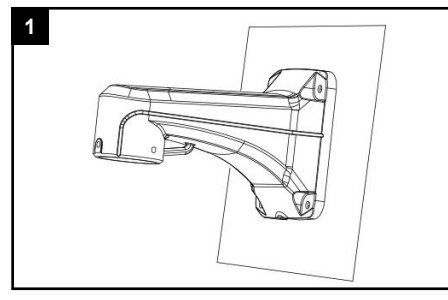

Prüfen Sie, ob die Wand für das Gewicht der Kamera geeignet ist und bohren Sie geeignete Löcher für den Wandhalter an die gewünschte Stelle.

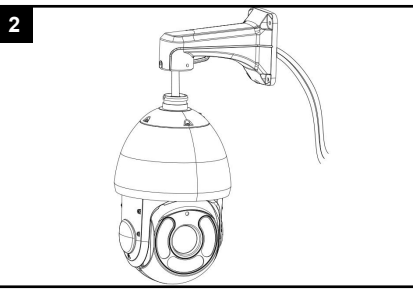

Führen Sie die Verkabelung durch den Halter und verbinden Sie die Verkabelung an den Anschlüssen der Kamera.

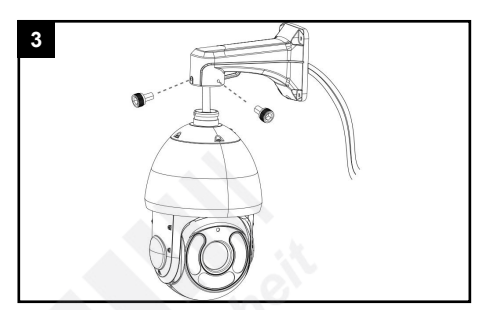

Verbinden Sie die Kamera an dem Halter. Prüfen Sie den festen Halt.

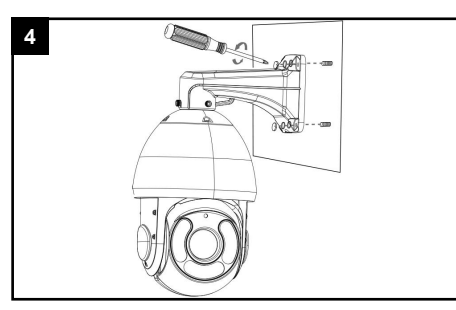

Befestigen Sie den Wandhalter mit der Kamera an die gewünschte Stelle.

#### <span id="page-3-2"></span>3.2. Montage an Deckenhalter

Deckenhalter: ISIS-MS-A42 (optionales Zubehör)

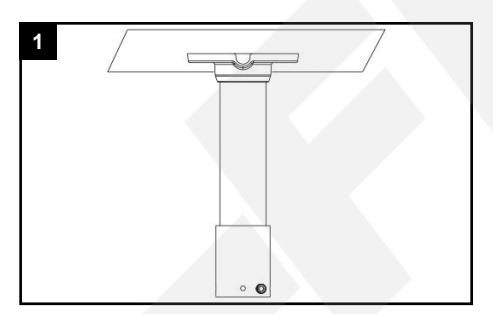

Prüfen Sie, ob die Decke für das Gewicht der Kamera geeignet ist und bohren Sie geeignete Löcher für den Deckenhalter an die gewünschte Stelle.

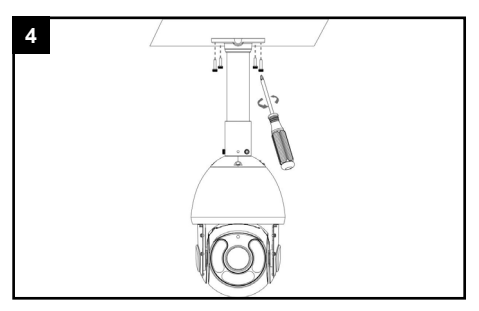

Befestigen Sie den Deckenhalter mit der Kamera an die gewünschte Stelle.

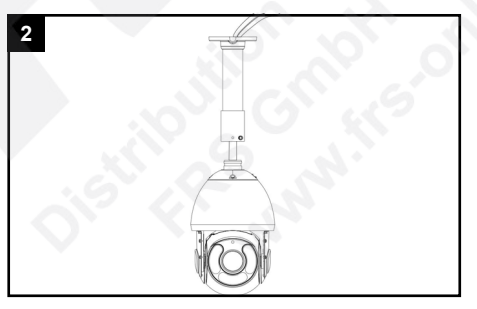

Führen Sie die Verkabelung durch den Halter und verbinden Sie die Verkabelung an den Anschlüssen der Kamera.

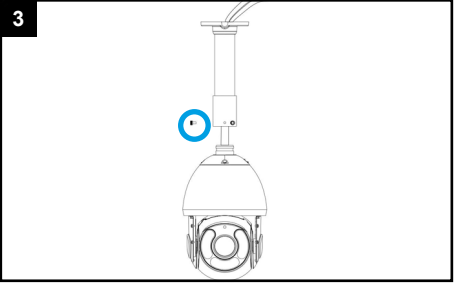

Verbinden Sie die Kamera an dem Halter. Prüfen Sie den festen Halt.

**Hinweis:** Falls Sie die Kamera mit der Anschlussbox ISIS-MS-A43 an einen Eckhalter ISIS-MS-A02 oder ISIS-MS-A03 montieren möchten, befestigen Sie zuerst die Anschlussbox an den Eckhalter. Montieren Sie anschließend den Eckhalter an die Wand und dann erst die Kamera an die Anschlussbox.

#### <span id="page-4-0"></span>3.3. Verkabelung Netzwerkstecker

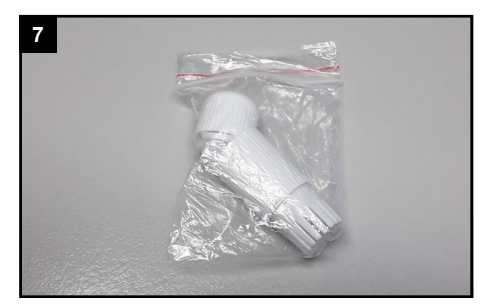

Nehmen Sie den Beutel mit der Kabeldichtung aus dem Verpackungsinhalt der Kamera.

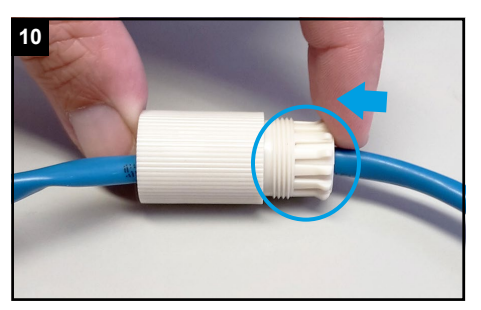

Pressen Sie die Dichtung vorsichtig und gleichmäßig in den Schraubbolzen.

ACHTUNG: Achten Sie darauf, dass Sie keine der Klammern beschädigen oder abbrechen.

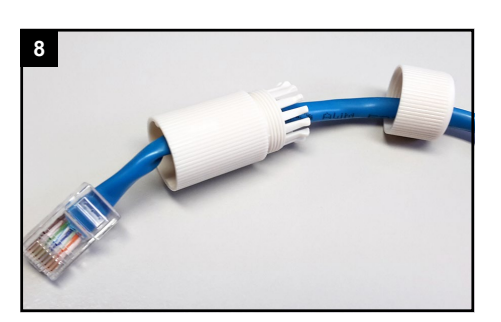

Siehen Sie die Verschraubung und den Schraubbolzen nacheinander über das Kabel, mit dem Sie die Kamera verbinden möchten.

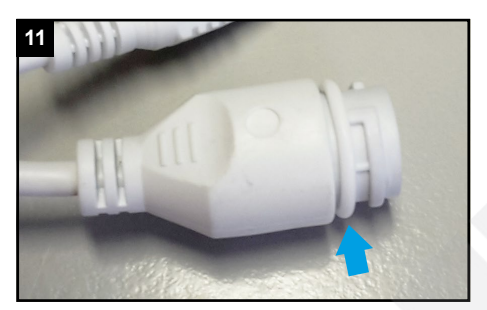

Ziehen Sie den Dichtungsring auf die Buchse am Anschlusskabel der Kamera.

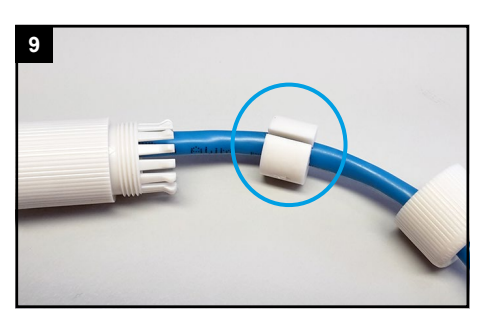

In der Dichtung ist ein seitlicher Schlitz. Führen Sie die Dichtung mit diesem Schlitz um das Kabel herum.

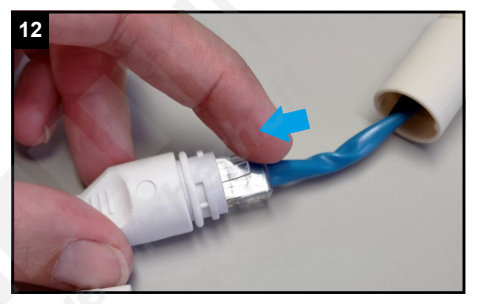

Verbinden Sie den Netzwerkstecker mit dem Netzwerkanschluss-Verbinder am Kamerakabel.

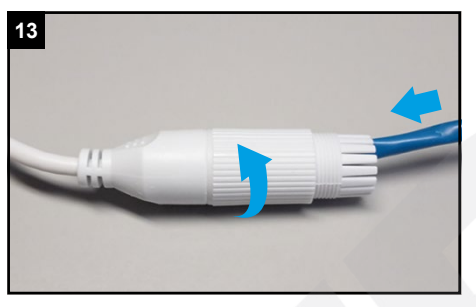

Schieben Sie den Schraubbolzen zum Kamerakabel und schrauben Sie diesen fest.

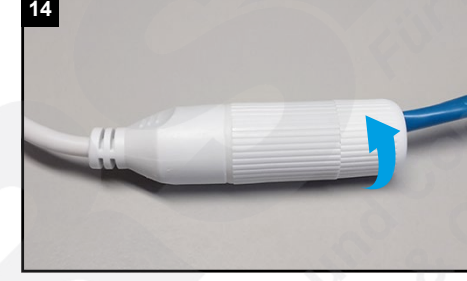

Schrauben Sie die Verschraubung feste an.

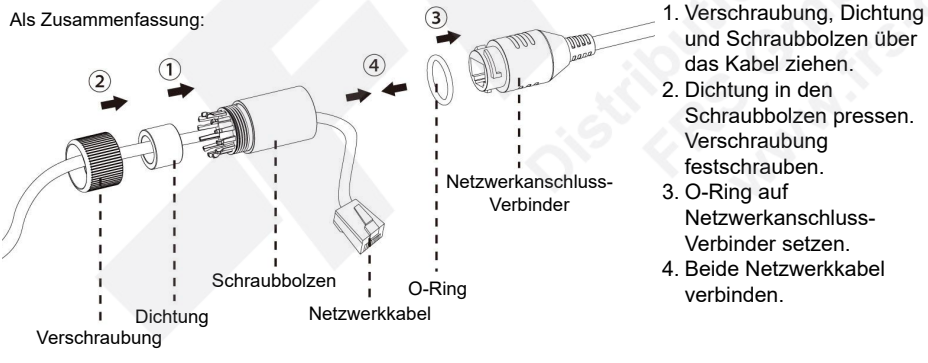

- 
- und Schraubbolzen über das Kabel ziehen.
- 2. Dichtung in den Schraubbolzen pressen. Verschraubung
- festschrauben.
- 3. O-Ring auf Netzwerkanschluss-Verbinder setzen.
- 4. Beide Netzwerkkabel verbinden.

### <span id="page-5-0"></span>3.4. Montage an Wandhalter / Deckenhalter mit Anschlussbox

Anschlussbox: ISIS-MS-A43 (optionales Zubehör)

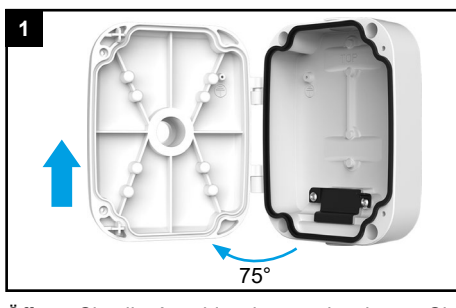

Öffnen Sie die Anschlussbox und nehmen Sie die Abdeckung in Pfeilrichtung ab.

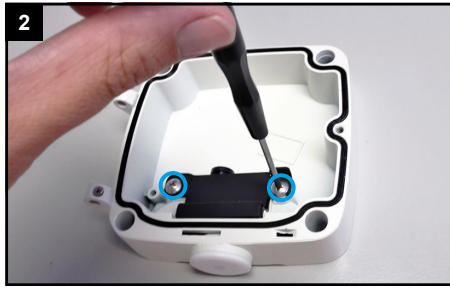

Verwenden Sie einen Schraubendreher und lockern Sie mit wei bis drei Umdrehungen die beiden Schrauben an der schwarzen Platte. Sie brauchen die Schrauben nicht komplett herausrehen.

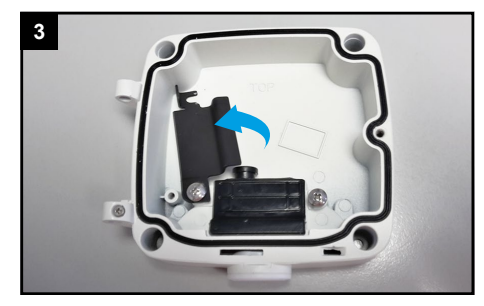

Schwenken Sie die schwarze Platte zur Seite.

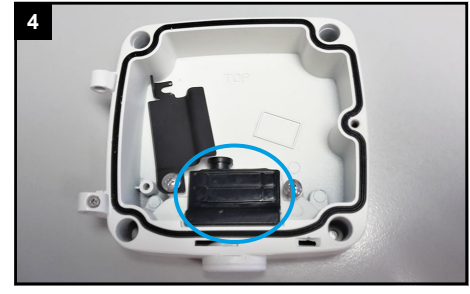

Nehmen Sie die schwarze Gummidichtung heraus.

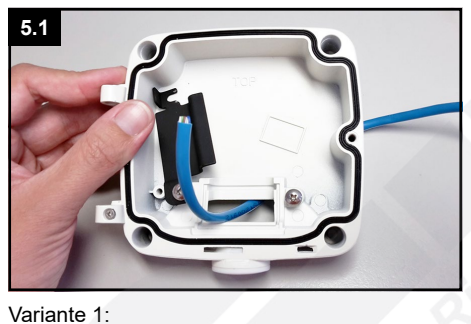

Ziehen Sie die Verkabelung durch die Rückseite der Anschlussbox.

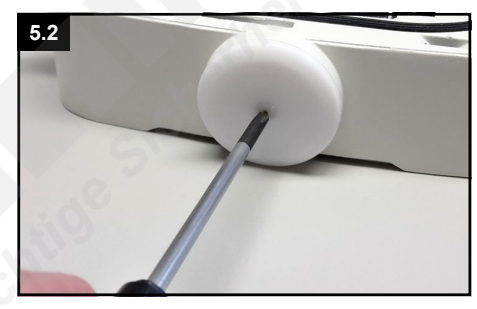

Variante 2:

Sie können auch die untere Kabelzufuhr verwenden. Stechen Sie hierzu mit einem spitzen Gegenstand ein kleines Loch durch die Mitte der weißen unteren Dichtung und ziehen Sie das Kabel hindurch.

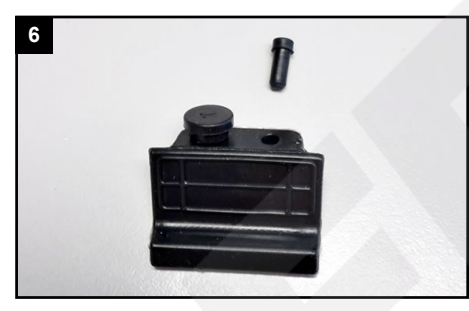

Ziehen Sie einen der beiden Pfropfen aus der Gummidichtung, der vom Durchmesser zu Ihrem Kabel passt. Werfen Sie den Pfropfen nicht weg, sondern bewahren Sie diesen entweder in der Verpackung oder in der Anschlussbox auf.

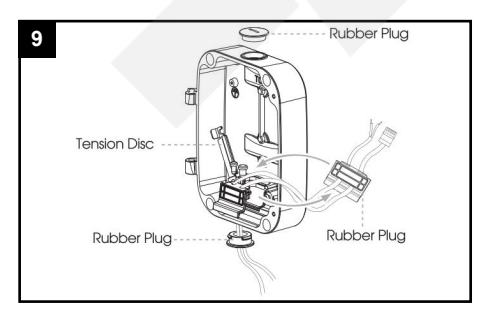

Ziehen Sie die Verkabelung durch die Dichtung hindurch.

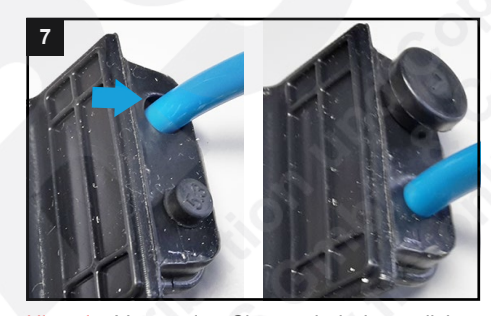

Hinweis: Verwenden Sie erst bei einem dicken Kabel (circa 7mm Querschnitt) die größere Kabelzufuhr der Dichtung, damit kein unnötiger Spielraum zum Eindringen von Luftfeuchtigkeit gelassen wird.

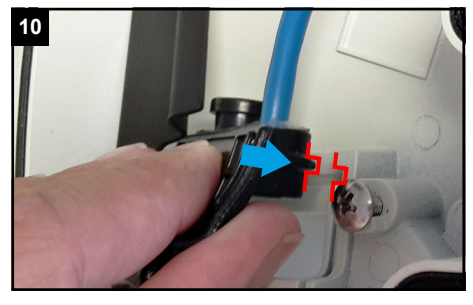

Setzen Sie die Dichtung exakt so wieder auf, dass sie bündigin der dafür vorgesehenen Kerbe aufliegt.

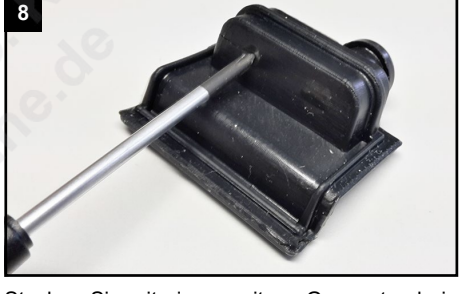

Stechen Sie mit einem spitzen Gegenstand ein kleines Loch durch die Stelle, an der Sie das Kabel hindurchziehen möchten.

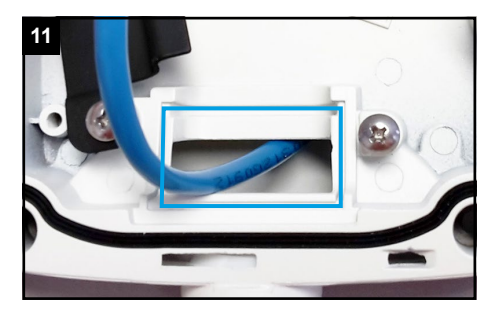

Die Dichtung muss vollständig in der dafür vorgesehenen Position hineingepresst werden.

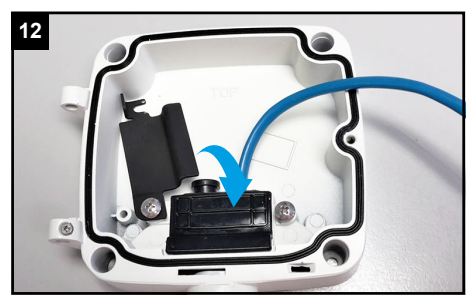

Schwenken Sie die schwarze Platte zurück auf die Dichtung und ziehen Sie die beiden Schrauben wieder fest.

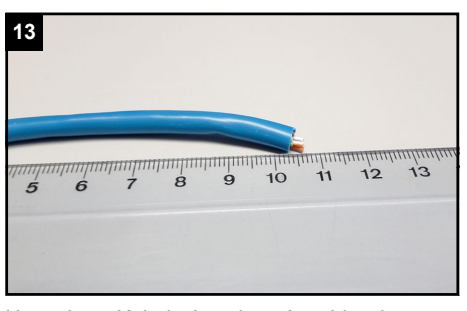

Um das Kabel in der Anschlussbox zu verstauen, beträgt die ideale Kabellänge 10 bis 15 Zentimeter. Kürzen Sie das Kabel, falls es erforderlich ist.

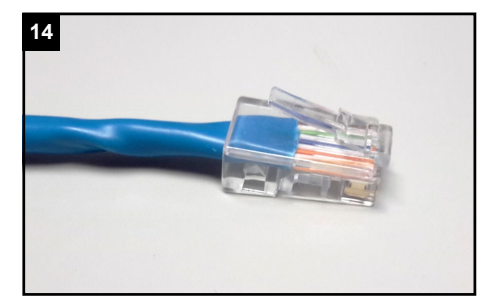

Befestigen Sie einen RJ45 Netzwerkstecker am Kabel.

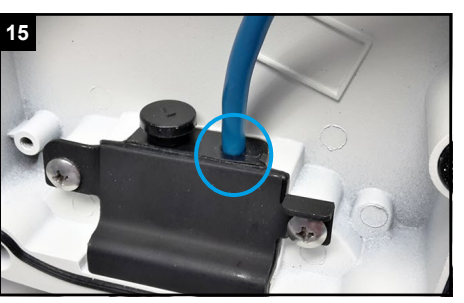

Wenn möglich verwenden Sie etwas Dichtungsmittel, um die Stelle zusätzlich abzudichten, damit keine Luftfeuchtigkeit in die Anschlussbox gelangen kann.

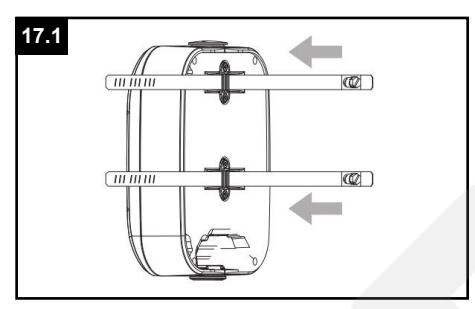

Bei Mastbefestigung:

Führen Sie die Mastschellen durch die dafür vorgesehende Vertiefung in der Rückwand der Anschlussbox.

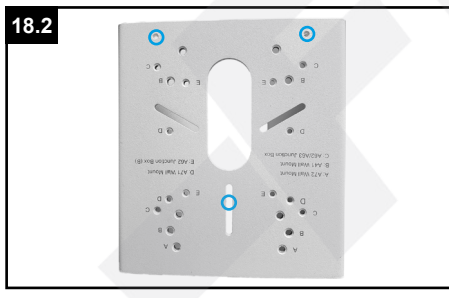

Bei Eckhalterbefestigung:

Drehen Sie den Eckhalter mit Blickrichtung nach unten, sodass die Beschriftungen auf den Kopf gestellt sind.

Hinweis:

Bei Wand-/Deckenbefestigung: Schritt 16 Bei Mastbefestigung: Schritt 17 Bei Eckhalterbefestigung: Schritt 18 Nach der Befestigung fortfahren mit Schritt 19

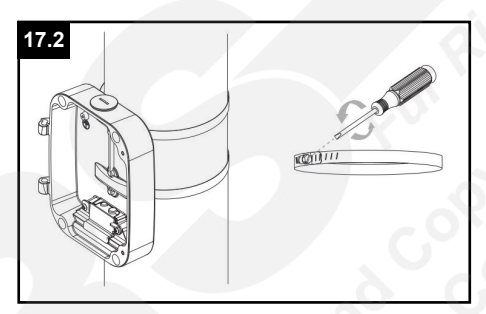

Bei Mastbefestigung:

Ziehen Sie die Mastschellen mit einem Schraubendreher fest an und überprüfen Sie den stabilen Halt am Mast.

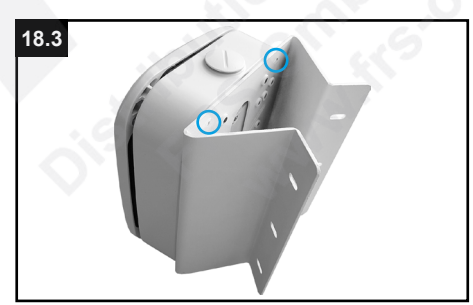

Bei Eckhalterbefestigung:

Verwenden Sie die Schrauben aus dem Verpackungsinhalt des Masthalters und montieren Sie die Anschlussbox zunächst mit den oberen beiden Schrauben.

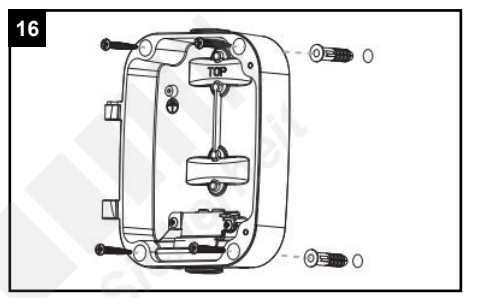

Bei Wand-/Deckenbefestigung: Befestigen Sie die Anschlussbox mit dem in der Anschlussbox mitgelieferten Zubehör.

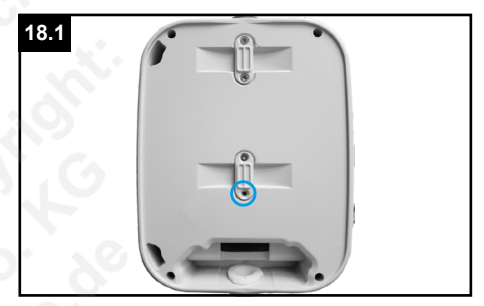

Bei Eckhalterbefestigung:

Entfernen Sie die auf der Rückseite der Anschlussbox die untere Schraube.

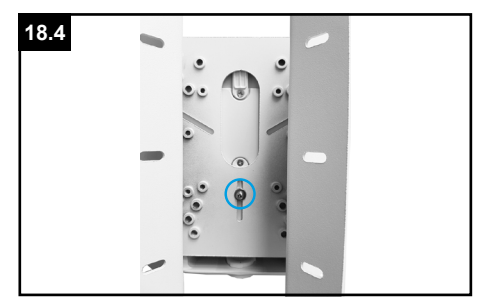

Bei Eckhalterbefestigung:

Mit einer dritten Schraube und einer Unterlegscheibe befestigen Sie die Anschlußbox von der Rückseite gesehen.

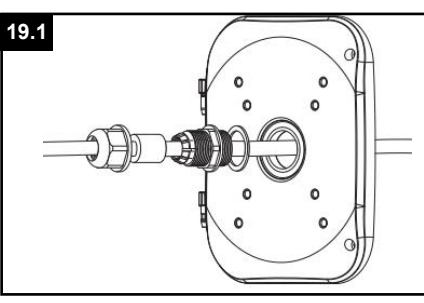

Ziehen Sie das Anschlusskabel der Kamera durch die Abdeckung der Anschlussbox.<br>Verwenden Sie hierzu die mitgelieferte Sie hierzu die mitgelieferte Kabelverschraubung.

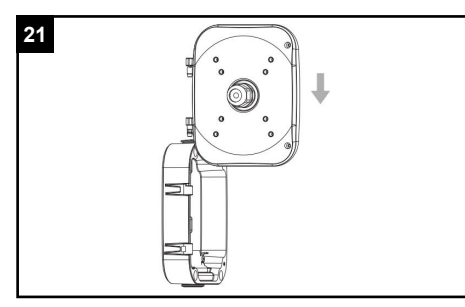

Setzen Sie die Abdeckung wieder in Pfeilrichtung in das Scharnier der Anschlussbox. Es muss dabei einrasten. Prüfen Sie den korrekten Halt.

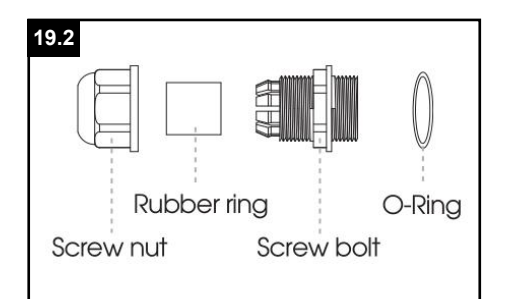

Zusammensetzung der Kabelverschraubung.

Schließen Sie die Anschlussbox...

**22.1**

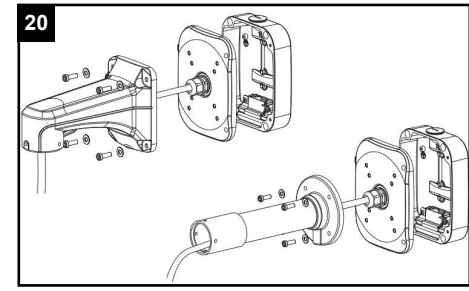

Befestigen Sie die Kamera an die Abdeckung der Anschlussbox.

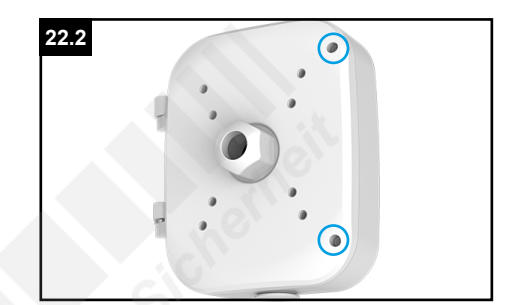

...und ziehen Sie die Schrauben feste an.

# <span id="page-8-0"></span>4. Sonstige Informationen

#### <span id="page-8-1"></span>4.1. Bedienung und Menü

Eine ausführliche Anleitung zur Bedienung der Kamera können Sie auf www.milesight.de herunterladen. Software, Tools und Updates können Sie auf www.milesight.com herunterladen.

#### <span id="page-8-2"></span>4.2. Entsorgung

Entsorgen Sie das Gerät am Ende seiner Lebensdauer gemäß den geltenden gesetzlichen Bestimmungen und Vorschriften.

Bitte beachten Sie hierzu die im Lieferumfang des Artikels separat beiliegenden Informationen.

### <span id="page-9-0"></span>4.3. Notizen

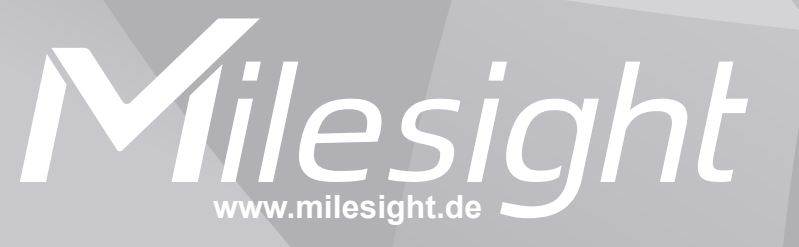

**Distribution und Copyright: FRS GmbH & Co. KG www.frs-online.de**